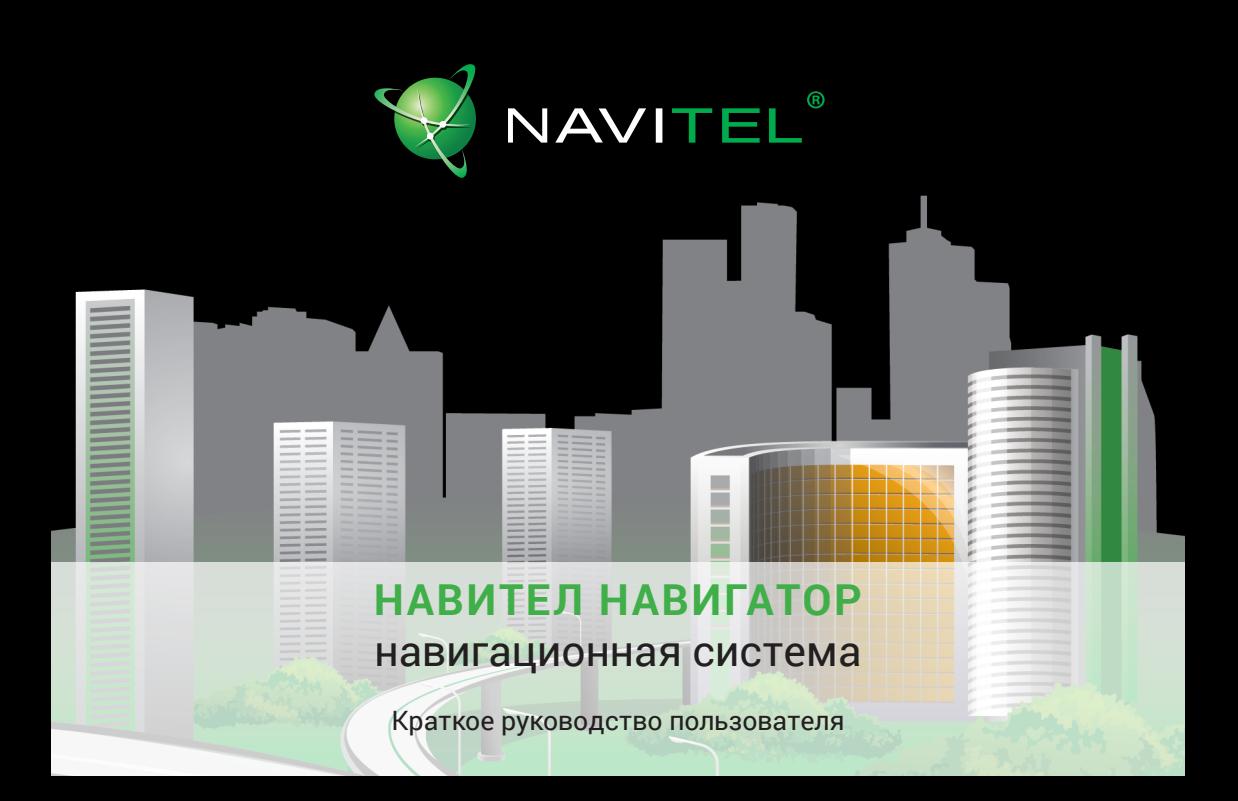

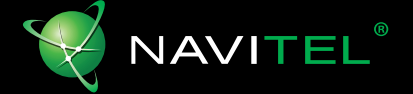

Москва Акционерное общество «Центр Навигационных Технологий» 125190, Ленинградский проспект, д.80, корп.16 E-mail: support@navitel.ru www.navitel.ru

**Copyright © АО «ЦНТ», 2017. Все права защищены.**

Содержание данного руководства, а также любые демонстрационные материалы, прилагаемые к нему, являются исключительной собственностью АО «ЦНТ». Любое коммерческое использование руководства может быть осуществлено только с письменного разрешения АО «ЦНТ».

# **Введение**

Основные задачи, выполняемые программой: определение и отображение текущего местоположения на карте, автоматическое и ручное определение точек маршрута, построение маршрута, поиск объектов, расчет и отображение путевой информации, отображение и запись в виде трека траектории движения и многое другое.

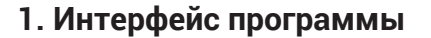

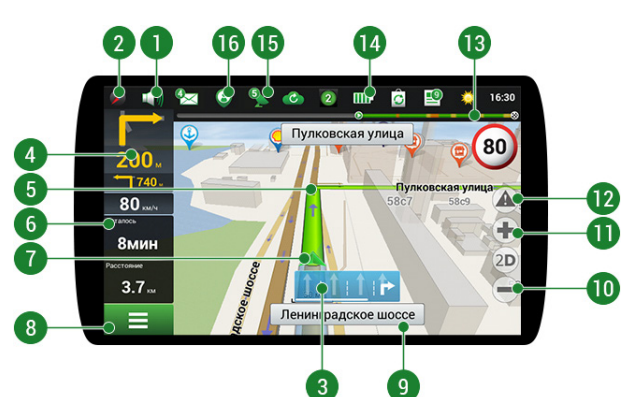

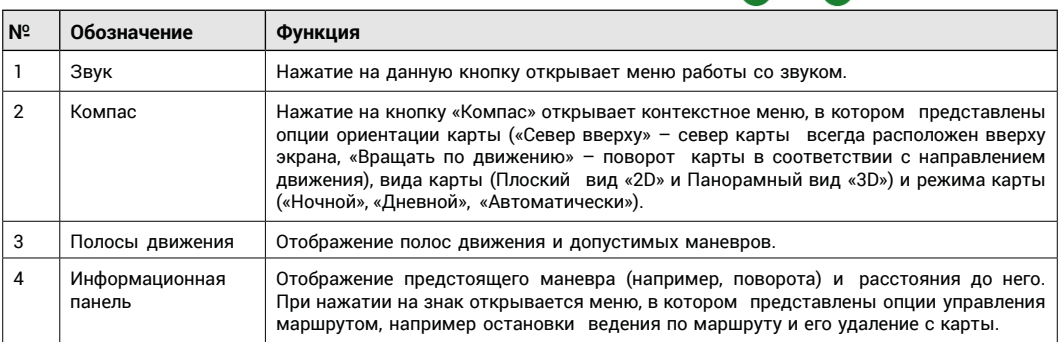

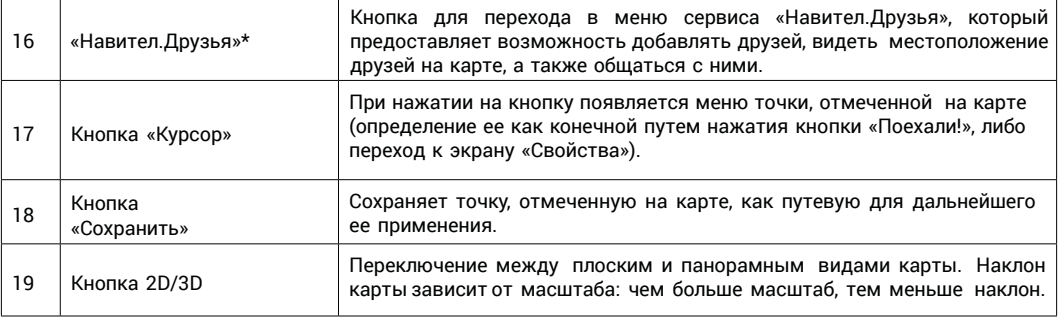

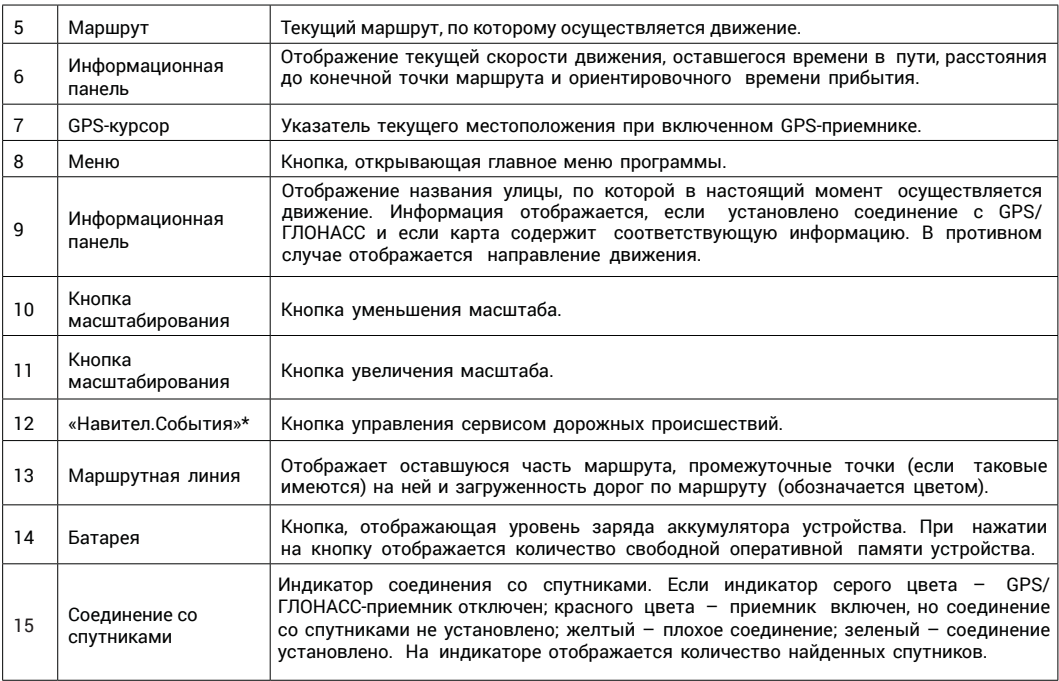

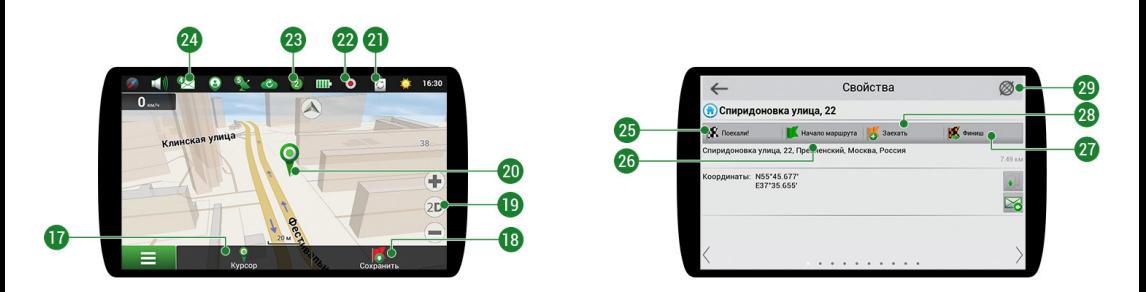

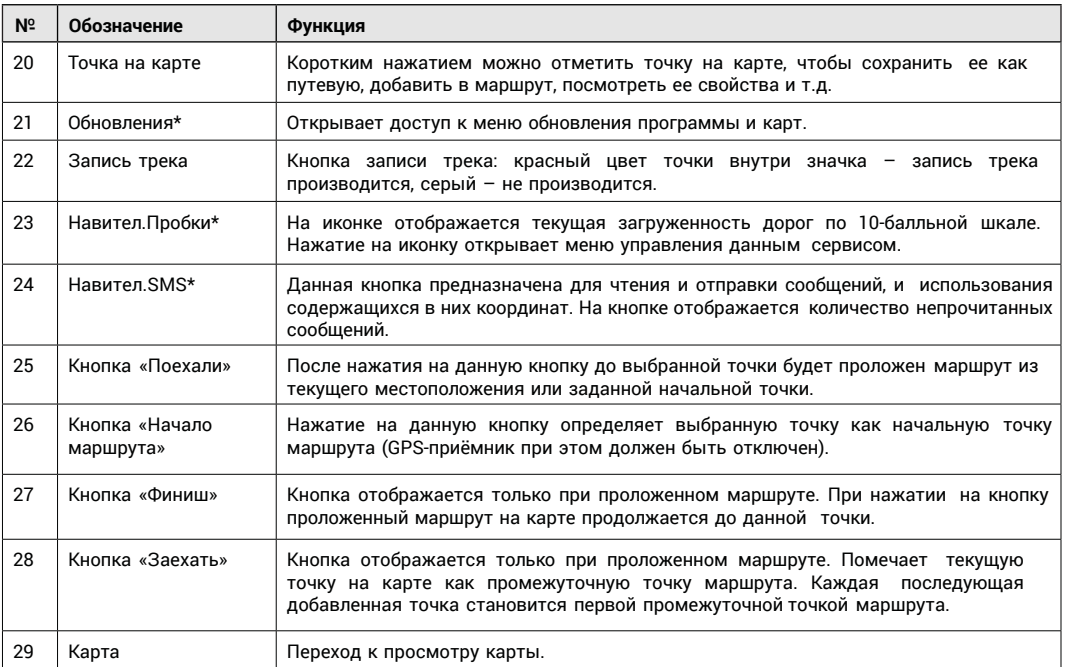

\* - данный функционал доступен только на навигаторах, имеющих выход в Интернет

# **2. Построение маршрута**

### **2.1 Маршрут до точки, выбранной на карте**

Программа предусматривает построение маршрута до точки, которую можно найти и отметить на карте, определив ее как конечную точку маршрута. При этом начальной точкой маршрута будет текущее местоположение устройства, определяемое системой GPS/ГЛОНАСС. Для построения маршрута нажмите на карте на место предполгаемого финиша, чтобы отметить на ней точку и выберите «Курсор» [1]. Далее нажмите «Поехали!» [2]. Программа предложит 3 альтернативных маршрута с примерным расстоянием и временем до финишной точки [3]. Выберите подходящий вариант и нажмите «Поехали!» [4]

С помощью данного сервиса пользователям предоставляется информация о плотности движения на дорогах, которая в режиме реального времени отображается на карте цветом. Если участок дороги на карте окрашен в зеленый цвет, это означает, что движение свободное, если в желтый – движение плотное, в оранжевый – движение затруднено, красный – пробка на дороге. Для настройки сервиса выберите «Меню» →  $\frac{1}{2}$  - Настройки»  $\rightarrow$  «Online сервисы».  $\frac{1}{2}$  - Рис. 1

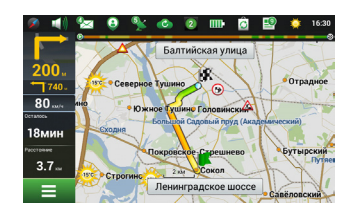

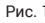

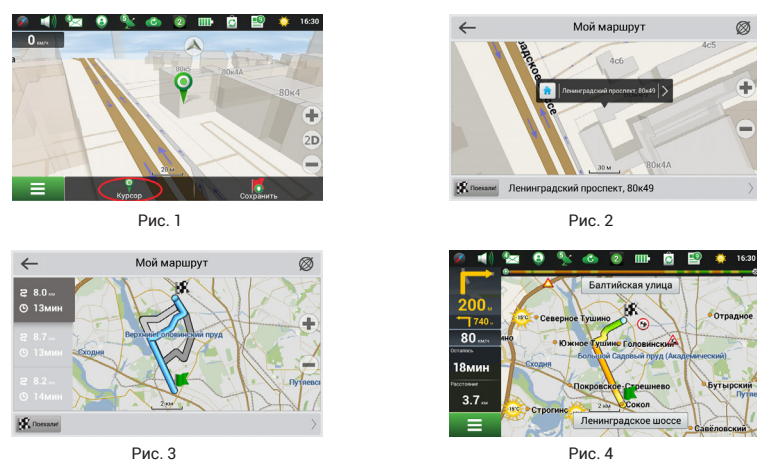

Интерактивный сервис «Навител.Друзья» позволяет в режиме реального времени видеть на карте местоположение друзей, строить маршруты с использованием координат их местоположения, обмениваться координатами других объектов и сообщениями. Для включения сервиса выберите «Меню»  $\rightarrow$ «Настройки» → «Online сервисы» и переведите переключатель «Включить Навител.Друзья» в положение «Оn» («Вкл»). В трете так в семей по не постания в рис. 2

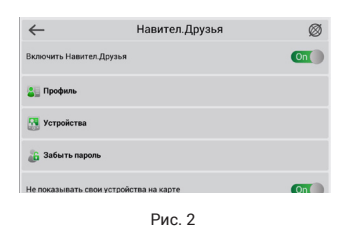

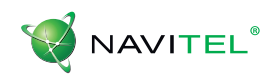

#### **2.2 Поиск адреса и построение маршрута**

Для того чтобы построить маршрут до точки, расположенной по определенному адресу, выберите «Меню» [1] → «Найти» [2] → «По адресу» [3]. Далее нажмите «Выбрать страну» [3] и начните вводить название страны [5]. Чтобы спрятать клавиатуру, нажмите на иконку в правой верхней части экрана. Поля «Выбрать город», «Выбрать улицу» и «Выбрать здание» становятся активными после заполнения предыдущего поля [6]. После внесения соответствующей информации, нажмите «Результат». Объект или адрес будет показан на карте. Нажмите «Поехали!» [7]. Программа предложит 3 альтернативных маршрута [8]. Выберите маршрут и нажмите «Поехали!» [9].

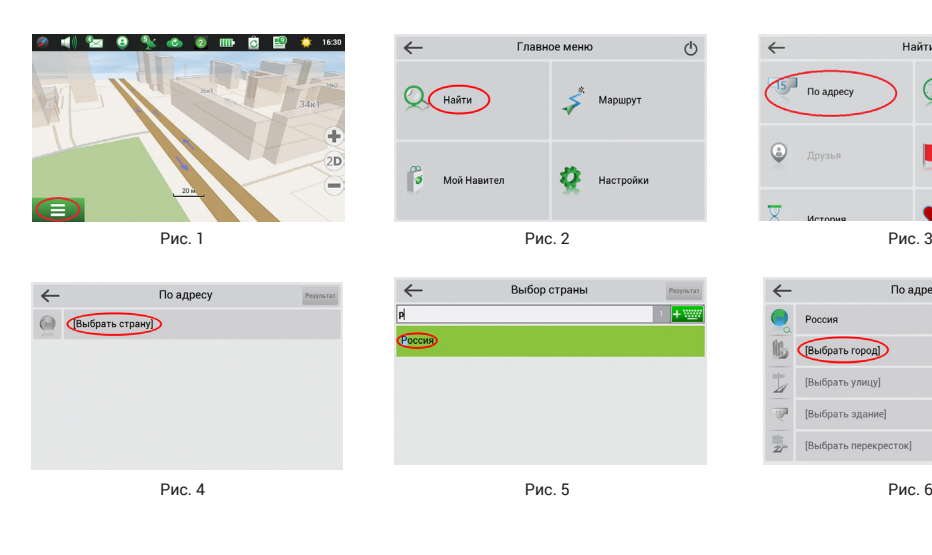

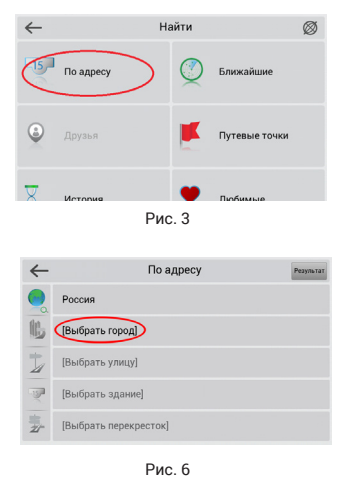

.<br>Мой маршрут Ø

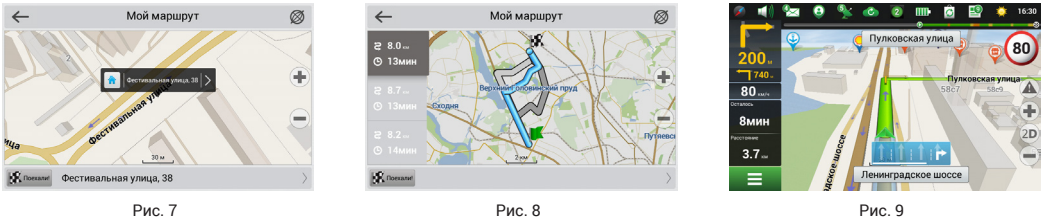

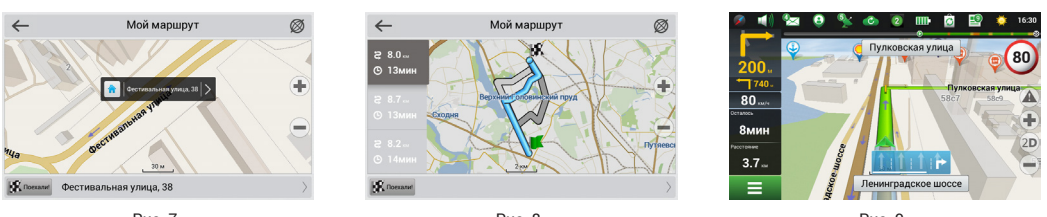

## **2.3 Ручной выбор всех точек маршрута**

Для построения маршрута, начальная и конечная точка которого определяются вручную, отметьте на карте точку, откуда вы хотите начать движение и нажмите «Курсор» [1] для перехода к экрану «Мой маршрут». Далее нажмите на информационную панель внизу экрана [2]. В открывшемся экране «Свойства» выберите «Начало маршрута» [3]. GPS-приемник должен быть отключен. Точка будет отмечена на карте как начальная точка маршрута. Далее выберите на карте конечную точку маршрута. Для этого нажмите на соответствующую область карты, нажмите на кнопку «Курсор» [4] и затем «Поехали!» в разделе «Мой маршрут» [5]. Программа предлоижт 3 альтернативных маршрута. Выбериты подходящий и нажмите «Поехали!» [6].

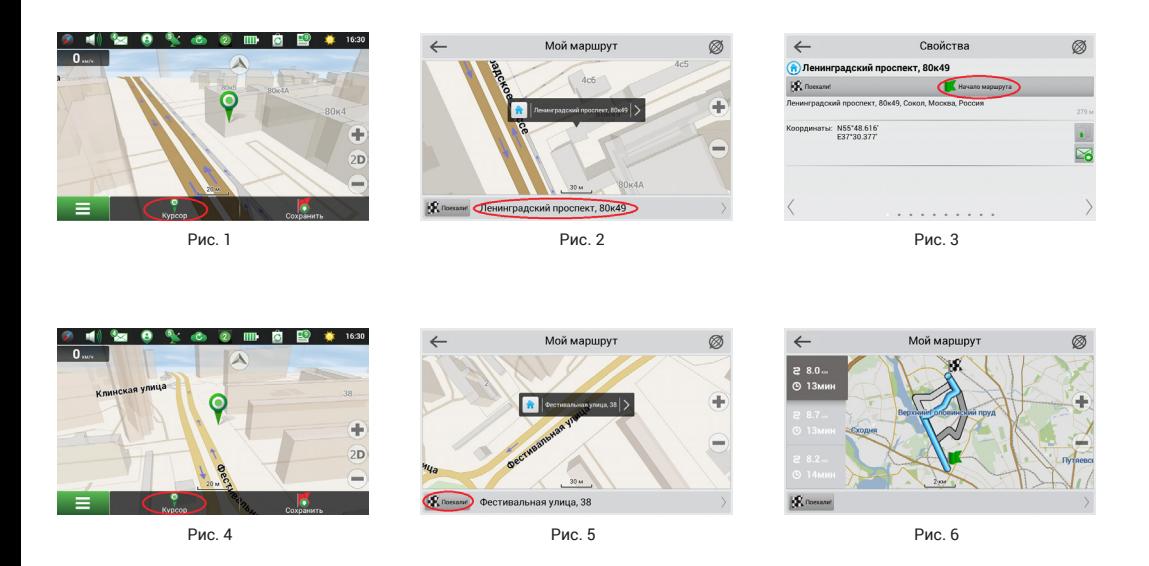

### **3. Некоторые дополнительные функции**

Владельцы устройств, имеющих выход в сеть Интернет, могут воспользоваться различными онлайнсервисами NAVITEL®, включая «Навител.Пробки» и «Навител.Друзья».

#### **3.1 Навител.Пробки**

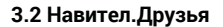